# Dell Precision Mobile **Workstation**

7000 Series

# Quick Start Guide

Snelstartgids Guide d'information rapide Guia de Início Rápido Guía de inicio rápido

# 1 Connect the power adapter and press the power button

Sluit de netadapter aan en druk op de aan-uitknop Connectez l'adaptateur d'alimentation et appuyez sur le bouton d'alimentation Conecte o adaptador de energia e pressione o botão liga/desliga Conecte el adaptador de energía y presione el botón de encendido

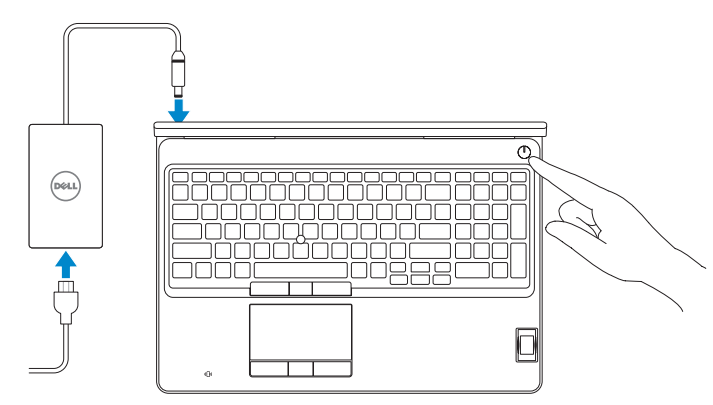

# 2 Finish operating system setup

Voltooi de installatie van het besturingssysteem Terminez la configuration du système d'exploitation Conclua a configuração do sistema operacional Finalice la configuración del sistema operativo

### Enable security and updates

- $\mathscr Q$  N.B.: Als u verbinding maakt met een beveiligd draadloos netwerk, voer dan het wachtwoord in voor toegang tot het draadloze netwerk wanneer u hierom wordt gevraagd.
- REMARQUE : si vous vous connectez à un réseau sans fil sécurisé, saisissez le mot de passe d'accès au réseau sans fil lorsque vous y êtes invité.
- **DESTA:** Se estiver se conectando a uma rede sem fio segura, insira a senha para o acesso à rede sem fio quando solicitado.

Schakel de beveiliging en updates in Activez la sécurité et les mises à jour Habilitar segurança e atualizações Active la seguridad y las actualizaciones

 $\mathbb Z$  NOTA: Si se conecta a una red inalámbrica segura, introduzca la contraseña de acceso a la red inalámbrica cuando se le solicite.

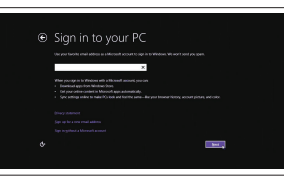

### Connect to your network

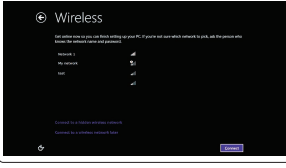

Maak verbinding met uw netwerk Connectez-vous à votre réseau Conectar-se à rede Conéctese a una red

### $\mathbb Z$  NOTE: If you are connecting to a secured wireless network, enter the password for the wireless network access when prompted.

# Windows 8.1 Security & Dell Updates or but it will a higher car sometime and active<br>multipline-bootlest.  $\overline{S}$  for, and a street values of a set to as the character flux method.<br> $\overline{S}$  for, also task functor by take and a Colland as permit for appropriate Recommend  $\frac{1}{2}$  and  $\frac{1}{2}$  and  $\frac{1}{2}$

### Sign in to your Microsoft account or create a local account

Meld u aan bij uw Microsoft-account of maak een lokale account aan Connectez-vous à votre compte Microsoft ou créez un compte local Conectar-se à sua conta da Microsoft ou criar uma conta local Inicie sesión en su cuenta de Microsoft o cree una cuenta local

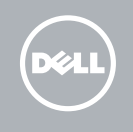

# Locate your Dell apps in Windows 8.1

Vind uw Dell apps in Windows 8.1 Localisez vos applications Dell dans Windows 8.1 Localize seus aplicativos Dell no Windows 8.1 Localice sus aplicaciones Dell en Windows 8.1

### Product support and manuals

Productondersteuning en handleidingen Support produits et manuels Suporte ao produto e manuais Soporte del producto y manuales

dell.com/support dell.com/support/manuals dell.com/support/linux

### Contact Dell

Neem contact op met Dell | Contacter Dell Entre em contato com a Dell | Póngase en contacto con Dell

dell.com/contactdell

### Regulatory and safety

Regelgeving en veiligheid | Réglementations et sécurité Normatização e segurança | Normativa y seguridad

dell.com/regulatory\_compliance

### Regulatory model

Wettelijk model | Modèle réglementaire Modelo normativo | Modelo normativo

P53F

Regulatory type

Wettelijk type | Type réglementaire

Tipo normativo | Tipo normativo

P53F001

### Computer model

Computermodel | Modèle de l'ordinateur Modelo do computador | Modelo de equipo Dell Precision -7510

### Información para NOM, o Norma Oficial Mexicana

La información que se proporciona a continuación se mostrará en los dispositivos que se describen en este documento, en conformidad con los requisitos de la Norma Oficial Mexicana (NOM):

#### Importador:

Dell México S.A. de C.V. Paseo de la Reforma 2620 - Piso 11.° Col. Lomas Altas 11950 México, D.F. Número de modelo reglamentario: P53F<br>Voltaje de entrada: P53F Voltaje de entrada: 100 VAC–240<br>Corriente de entrada (máxima): 2.34 A / 2.5 A Corriente de entrada (máxima): Frecuencia de entrada: 50 Hz–60 Hz

Corriente de salida: 9,23 A

### © 2015 Dell Inc.

Voltaje de salida:

© 2015 Microsoft Corporation. © 2015 Canonical Ltd.

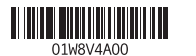

Printed in China. 2015-07

### Set up password for Windows

Stel wachtwoord voor Windows in Configurez un mot de passe pour Windows Configure a senha para Windows Establezca una contraseña para Windows

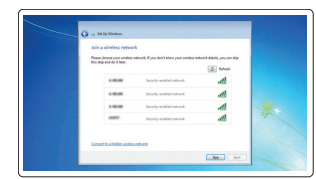

### Connect to your network

Maak verbinding met uw netwerk Connectez-vous à votre réseau Conectar-se à rede Conéctese a una red

### NOTE: If you are connecting to a secured wireless network, enter the password for the wireless network access when prompted.

- N.B.: Als u verbinding maakt met een beveiligd draadloos netwerk, voer dan het wachtwoord in voor toegang tot het draadloze netwerk wanneer u hierom wordt gevraagd.
- REMARQUE : si vous vous connectez à un réseau sans fil sécurisé, saisissez le mot de passe d'accès au réseau sans fil lorsque vous y êtes invité.
- **Z** NOTA: Se estiver se conectando a uma rede sem fio segura, insira a senha para o acesso à rede sem fio quando solicitado.
- NOTA: Si se conecta a una red inalámbrica segura, introduzca la contraseña de acceso a la red inalámbrica cuando se le solicite.

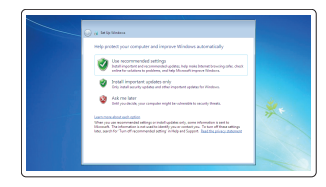

### Protect your computer Beveilig de computer

Protégez votre ordinateur Proteja seu computador Proteja el equipo

### Windows 7

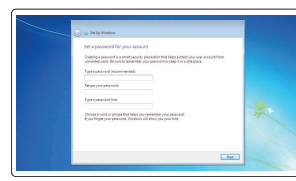

### Ubuntu

### Follow the instructions on the screen to finish setup.

Volg de instructies op het scherm om de setup te voltooien. Suivez les instructions qui s'affichent pour terminer la configuration. Siga as instruções na tela para concluir a configuração. Siga las instrucciones en pantalla para finalizar la configuración.

### SupportAssist Check and update your computer

Controleer de computer en werk deze bij Recherchez des mises à jour et installez-les sur votre ordinateur

Verifique e atualize o computador Busque actualizaciones para su equipo

Dell Backup Backup, recover, repair, or restore your computer

### Register your computer

Registreer de computer | Enregistrez votre ordinateur Registrar o computador | Registre el equipo

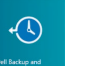

# and Recovery Maak een back-up van de computer en herstel of

repareer uw computer

Effectuez une sauvegarde, récupération, réparation ou

restauration de votre ordinateur

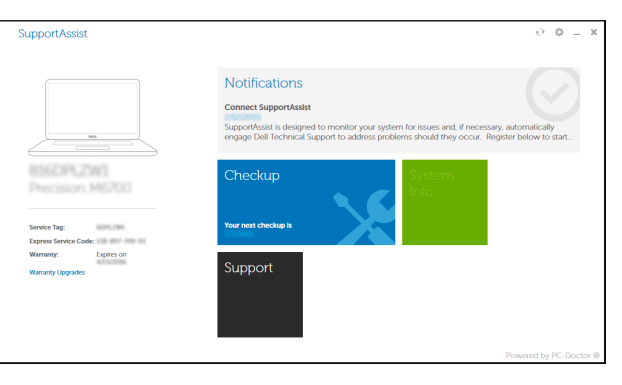

Faça backup, recupere, repare ou restaure seu computador Realice copias de seguridad, recupere, repare y restaure

su equipo

## Features

Kenmerken | Caractéristiques | Recursos | Funciones

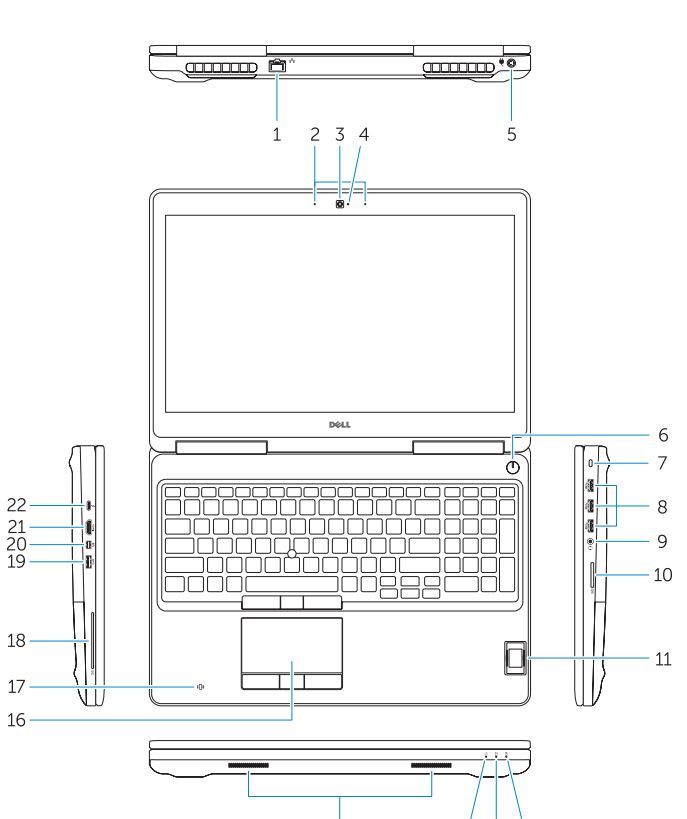

14 13 12

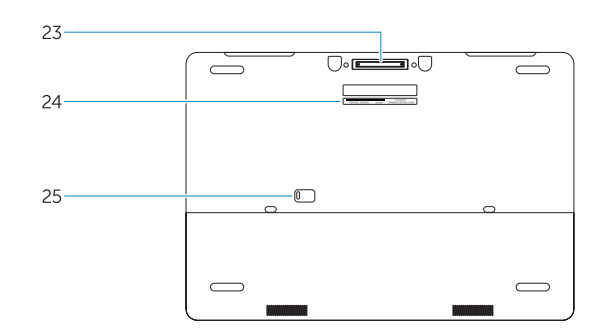

- 15. Speakers 16. Touchpad 17. Contactless smartcard reader (optional) 18. Smartcard reader (optional) 19. USB 3.0 connector 20. Mini DisplayPort connector 21. HDMI connector 22. USB-C connector (optional) 23. Docking connector
- 24. Service-tag label
- **25.** Door and battery release latch
- 
- 2. Microphone
- 3. Camera (optional)
- 4. Camera-status light (optional)
- 5. Power connector
- 6. Power button
- 7. Security-cable slot
- 8. USB 3.0 connector
- 9. Headset connector
- 10. Memory card reader
- 11. Fingerprint reader (optional)
- 12. Battery-status light
- 13. Hard-drive activity light
- 14. Power-status light
- 1. Netwerkaansluiting
- 2. Microfoon
- 3. Camera (optioneel)
- 4. Statuslampie camera (optioneel)
- 5. Voedingskabelconnector
- 6. Aan-uitknop
- 7. Sleuf voor beveiligingskabel
- 8. USB 3.0-aansluiting
- 9. Headsetconnector
- 10. Geheugenkaartlezer
- 11. Vingerafdruklezer (optioneel)
- 12. Statuslampje batterij
- 13. Activiteitenlampie vaste schijf
- 14. Stroomstatuslampje
- 15. Luidsprekers
- 16. Touchpad
- 17. Contactloze smartcardlezer (optioneel)
- 18. Smartcardlezer (optioneel)
- 19. USB 3.0-aansluiting
- 20. Mini-DisplayPort-aansluiting
- 21. HDMI-connector
- 22. USB-C-connector (optioneel)
- 23. Dockingconnector
- 24. Servicetaglabel
- 25. Klepje en vergrendeling van batterijcompartiment
- 1. Port réseau
- 2. Microphone
- 3. Caméra (en option)
- 4. Voyant d'état de la caméra (en option)
- 5. Port d'alimentation
- 6. Bouton d'alimentation
- 7. Emplacement pour câble de sécurité 20. Connecteur Mini DisplayPort 8. Port USB 3.0
- 9. Port pour casque
- 10. Lecteur de carte mémoire
- 11. Lecteur d'empreintes digitales (en option)
- 12. Voyant d'état de la batterie
- 13. Voyant d'activité du disque dur
- 1. Conector de rede
- 2. Microfone
- 3. Câmera (opcional)
- 4. Luz de status da câmera (opcional)
- 5. Conector de energia
- 6. Botão liga/desliga
- 7. Slot do cabo de segurança
- 8. Conector USB 3.0
- 9. Conector do fone de ouvido
- 10. Leitor de placa de memória
- 11. Leitor de impressão digital (opcional)
- 12. Luz de status da bateria
- 13. Luz de atividade do disco rígido
- 14. Luz de status de energia
- 1. Conector de red
- 2. Micrófono
- 3. Cámara (opcional)
- 4. Indicador luminoso de estado de la cámara (opcional)
- 5. Conector de alimentación
- 6. Botón de encendido
- 7. Ranura del cable de seguridad
- 8. Conector USB 3.0
- 9. Conector para auricular
- 10. Lector de tarietas de memoria
- 11. Lector de huellas dactilares (opcional)
- 12. Indicador luminoso del estado de la batería
- 13. Indicador luminoso de actividad de la unidad del disco duro
- 14. Voyant d'état de l'alimentation
- 15. Haut-parleurs
- 16. Pavé tactile 17. Lecteur de carte à puce sans contact (en option)
- 18. Lecteur de carte à puce (en option)
- 19. Port USB 3.0
- - 21. Port HDMI
- 22. Connecteur USB-C (en option)
	- 23. Connecteur d'amarrage

25. Loquet de dégagement du panneau et de la batterie

- 14. Indicador luminoso de estado de alimentación
- 15. Altavoces
- 16. Panel táctil
- 17. Lector de tarjetas inteligentes sin contacto (opcional)
- 18. Lector de tarietas inteligentes (opcional)

22. Conector USB-C (opcional) 23. Conector de acoplamiento 24. Etiqueta de servicio

25. Pasador de liberación de la batería

- 19. Conector USB 3.0
- 20. Conector DisplayPort
- 21. Conector HDMI

17. Leitor de cartão inteligente sem contato (opcional)

22. Conector USB-C (opcional) 23. Conector de acoplamento 24. Rótulo da etiqueta de serviço 25. Trava de ejeção da bateria e liberação

18. Leitor de cartão inteligente (opcional)

19. Conector USB 3.0 20. Conector mini-DisplayPort

21. Conector HDMI

y de la puerta

### NOTE: For more information, see *Owner's Manual* at dell.com/support/manuals .

- N.B.: Raadpleeg voor meer informatie de *Gebruiksaanwijzing* op dell.com/support/manuals .
- REMARQUE : pour plus d'informations, consultez le *Manuel du propriétaire* sur dell.com/support/manuals .
- NOTA: Para obter mais informações, consulte o *Manual do Proprietário* em dell.com/support/manuals .
- NOTA: Para obtener más información, consulte el *Manual del propietario* en dell.com/support/manuals .

### Learn how to use Windows 8.1

Ontdek hoe u Windows 8.1 kunt gebruiken | Apprenez à utiliser Windows 8.1 Aprenda como usar o Windows 8.1 | Aprenda a utilizar Windows 8.1

### Help and Tips

Hulp en tips | Aide et conseils Ajuda e dicas | Ayuda y sugerencias

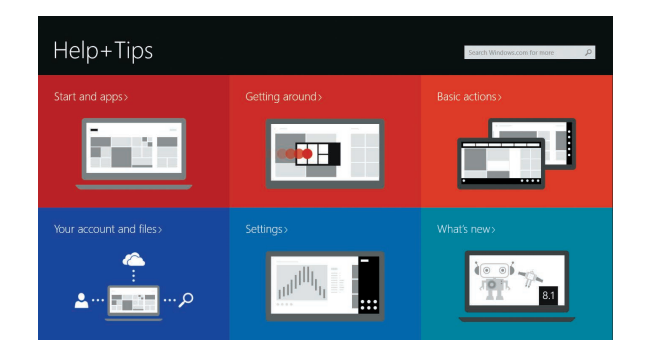

15. Alto-falantes 16. Touchpad

da porta

24. Étiquette de numéro de série